# 1.3 Frequentietabel

# **Inleiding**

Yousra bekijkt meer infographics.

Ze ziet dit op een infographic over het telefoongebruik in Nederland.

Maar hoe komt de maker van dit plaatje aan die getallen en wat betekenen ze precies?

En hoe maak je er een mooie infographic van?

Yousra gaat zelf maar eens op zoek naar gegevens die je overzichtelijk kunt weergeven. Ze zoekt gegevens van haar eigen school.

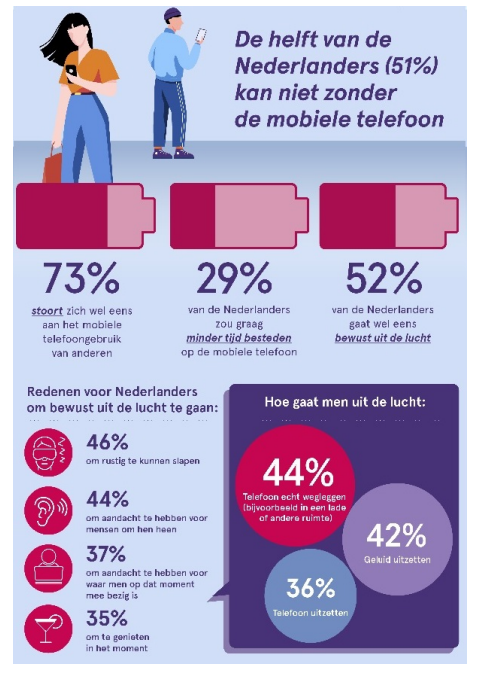

**Figuur 1**

#### **Je leert in dit onderwerp**

- de begrippen frequentie en relatieve frequentie;
- werken met een frequentietabel om het gemiddelde te berekenen;
- werken met frequentietabellen om gegevens te vergelijken.

#### **Voorkennis**

- getallen gebruiken om te tellen en te rekenen;
- rekenen met procenten.

# **Verkennen**

### **Copgave V1**

Yousra vraagt haar mentor om gegevens van leerlingen. Die heeft nog een lijst met resultaten van een mentorklas van een tijdje geleden. Hier zie je de rapportcijfers voor zeven vakken in klas B1H.

 $\overline{\mathbf{R}}$ 

leerling geslach

Bekijk de resultaten voor het vak Engels.

- **a** Hoeveel zevens zijn er in deze klas?
- **b** Hoeveel leerlingen zitten er in B1H?
- **c** Hoeveel onvoldoendes zijn er voor Engels in B1H?
- **d** De rapportcijfers staan in een tabel. Toch is het lastig om er iets uit af te leiden. Hoe zou je de cijfers overzichtelijker kunnen weergeven?
- **Figuur 2 e** Kun je een manier verzinnen om de resultaten van het vak Engels te vergelijken met die van bijvoorbeeld wiskunde?

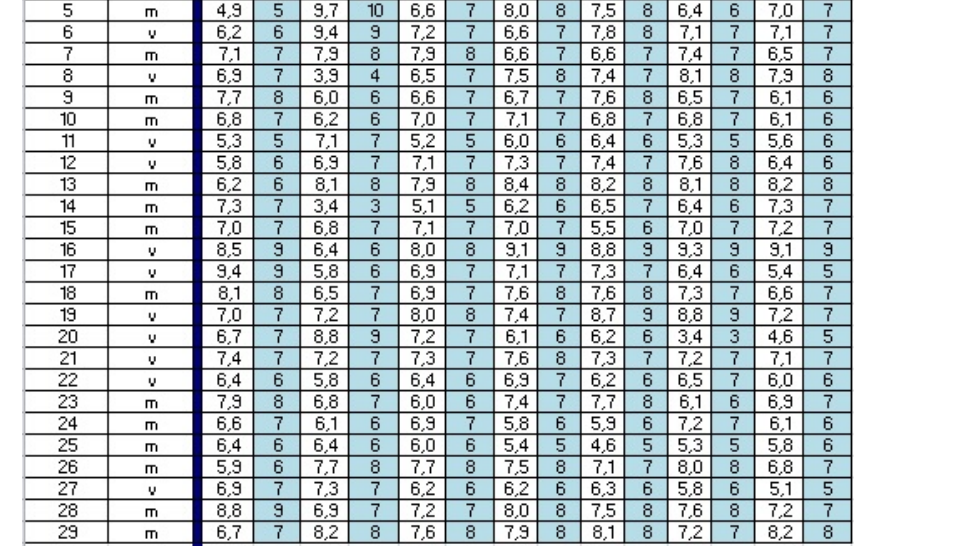

# **Uitleg**

Je ziet de rapportcijfers voor het vak science van klas B1H.

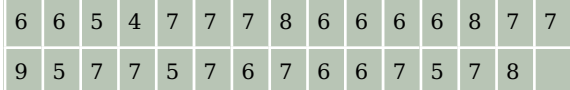

**Tabel 2**

| science        |                |
|----------------|----------------|
| cijfer         | frequentie     |
| $\overline{4}$ | $\mathbf{1}$   |
| 5              | $\overline{4}$ |
| 6              | 9              |
| 7              | 11             |
| 8              | 3              |
| 9              | $\mathbf{1}$   |
| totaal         | 29             |
|                |                |

**Tabel 1**

Je kunt de cijfers overzichtelijker weergeven door te tellen hoeveel vieren, vijven, zessen, enzovoort voorkomen. Je krijgt dan een frequentietabel. Bekijk de frequentietabel van de science-cijfers van B1H.

De frequentie is het aantal keren dat een bepaald cijfer voorkomt. Een frequentietabel heet ook wel een frequentieverdeling.

Soms wil je de cijfers van de ene klas vergelijken met die van een andere klas. Daarin kunnen meer of minder leerlingen zitten. Dan ga je de frequenties omrekenen naar relatieve frequenties:

 $relative\ frequentie = \frac{frequentie}{total\ aantal\ cijfers}$ 

Meestal wordt de relatieve frequentie weergegeven als percentage.

In de tabel zie je van de rapportcijfers voor science van klas B1H de relatieve frequentie als een percentage met één decimaal achter de komma.

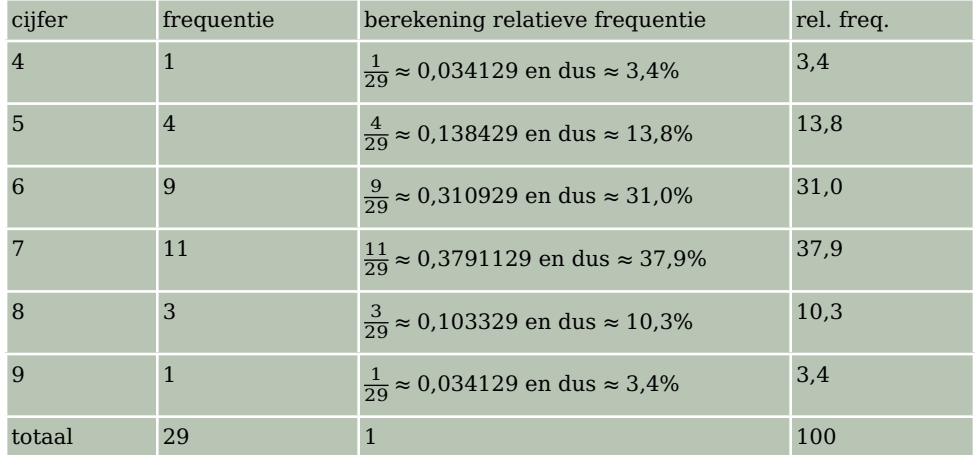

**Tabel 3**

 $\mathcal{L}_{\mathcal{A}}$ 

#### **Opgave 1**

Je ziet de rapportcijfers voor Engels van klas B1H.

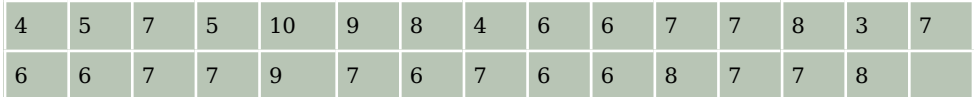

**Tabel 4**

- **a** Maak van de gegevens een frequentietabel.
- **b** Wat is het voordeel van zo'n frequentietabel?
- **c** Welk cijfer heeft de hoogste frequentie?
- **d** Welk cijfer heeft de laagste frequentie? (Cijfers die niet voorkomen, tellen niet mee.)

#### **Opgave 2**

Gebruik de rapportcijfers voor Engels van klas B1H.

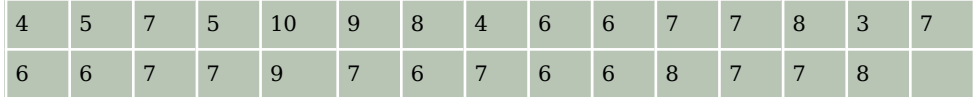

**Tabel 5**

- **a** Hoe groot is de relatieve frequentie van het cijfer 7?
- **b** Maak een relatieve frequentieverdeling van deze gegevens.
- **c** Wat is het voordeel van een relatieve frequentietabel?

# **Theorie en voorbeelden**

#### 目 **Om te onthouden**

Je kunt getallen overzichtelijker weergeven door te tellen hoeve ervan voorkomen. Je krijgt dan een frequentietabel. De getalle noem je de **waarnemingen**. Hier zie je de frequentietabel van d science-cijfers van B1A.

De **frequentie** is het aantal keren dat een bepaalde waarneming voorkomt. Een frequentietabel heet ook wel een **frequentieverdeling**.

Soms wil je twee series getallen vergelijken als het totale aanta waarnemingen verschillend is.

Dan kun je de frequenties het beste omrekenen naar **relatieve frequenties**:

 $\text{relative}$  frequentie  $=\frac{\text{frequency}}{\text{total aantal waarnemingen}}$ 

Meestal wordt de relatieve frequentie weergegeven als percentage.

# **Voorbeeld 1**

Een frequentietabel is erg handig bij het berekenen van een gemiddelde. Je ziet de frequentietabel voor de rapportcijfers van het vak science van klas B1H.

Bereken het gemiddelde.

#### Antwoord

Om het gemiddelde uit te rekenen, moet je alle cijfers bij elkaar optellen en delen door 29. Voor het optellen is het handig om daarvoor een kolom frequentie ⋅ cijfer te maken.

De frequentietabel wordt dan:

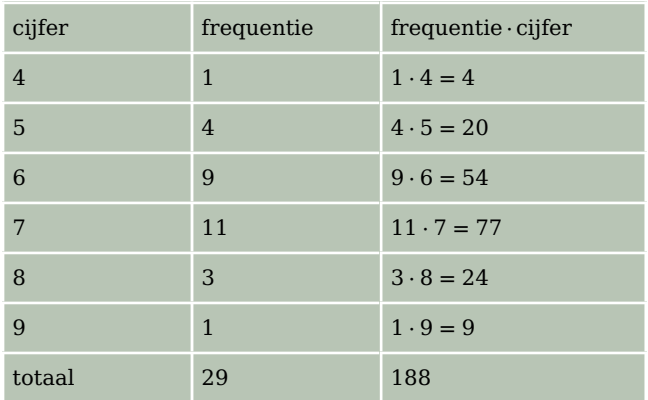

**Tabel 8**

Het gemiddelde is  $\frac{188}{29} \approx 6.5$ .

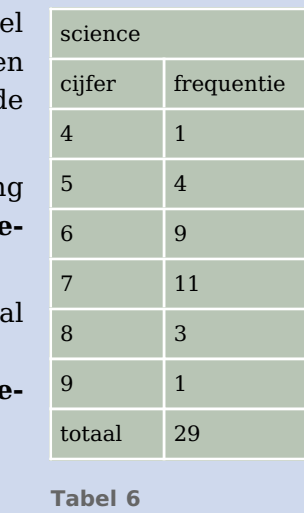

| science        |              |
|----------------|--------------|
| cijfer         | frequentie   |
| $\overline{4}$ | $\mathbf{1}$ |
| 5              | 4            |
| 6              | 9            |
| 7              | 11           |
| 8              | 3            |
| 9              | $\mathbf{1}$ |
| totaal         | 29           |

**Tabel 7**

# **Opgave 3**

**College** 

Bekijk de frequentietabel voor het vak Engels van klas B1H.

Bereken het gemiddelde rapportcijfer voor Engels met behulp van de frequentietabel in één decimaal nauwkeurig.

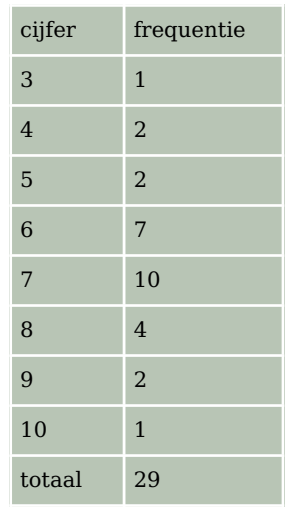

**Tabel 9**

# **Opgave 4**

Je kunt het gemiddelde cijfer ook goed berekenen met behulp van relatieve frequenties. Gebruik de frequentietabel voor het vak Engels van klas B1H uit de voorgaande opgave.

- **a** Maak hiervan een relatieve frequentietabel.
- **b** Bereken hiermee het gemiddelde cijfer voor Engels in één decimaal nauwkeurig.

# **Voorbeeld 2**

Frequentietabellen zijn handig om de resultaten van twee series waarnemingen te vergelijken. Je gebruikt dan relatieve frequenties. In dit voorbeeld worden de resultaten voor het vak science van klas B1H en klas B1J met elkaar vergeleken.

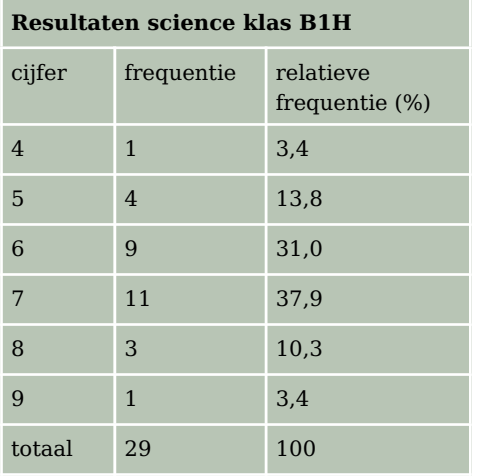

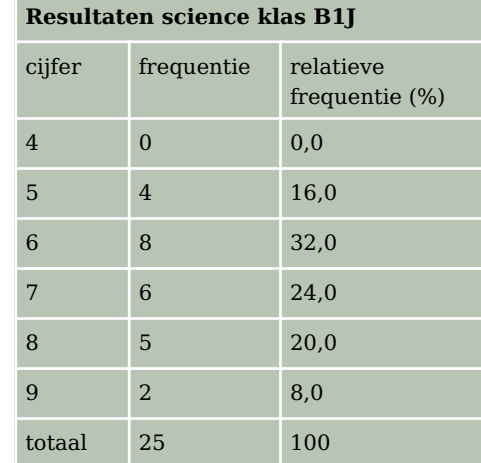

**Tabel 10**

# **Opgave 5**

#### Bekijk **Voorbeeld 2**.

- **a** Hoeveel procent onvoldoendes zijn er in deze klassen?
- **b** Kun je op grond daarvan zeggen welke klas beter voor science heeft gepresteerd?
- **c** Welk percentage leerlingen heeft een rapportcijfer van 8 of hoger voor science in deze klassen?
- **d** Kun je nu een conclusie trekken?

#### **Opgave 6**

<span id="page-5-0"></span>

Hier zie je de rapportcijfers voor Engels van B1H en B1J.

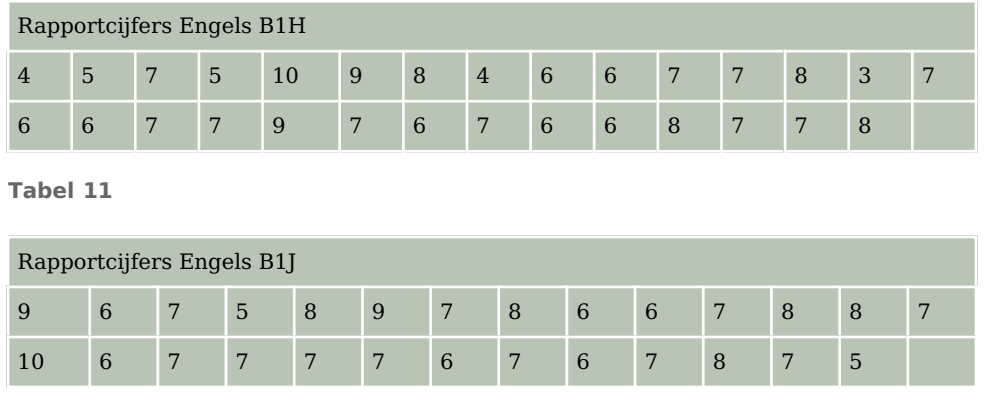

**Tabel 12**

- **a** Maak twee relatieve frequentieverdelingen naast elkaar. Geef de relatieve frequenties in procenten in één decimaal nauwkeurig.
- **b** Welke conclusie kun je trekken? Geef aan waarom je die conclusie trekt.

# **Verwerken**

#### **Opgave 7**

In de tabel zie je de gemiddelde cijfers en de eindcijfers van de leerlingen uit B1H voor zeven vakken.

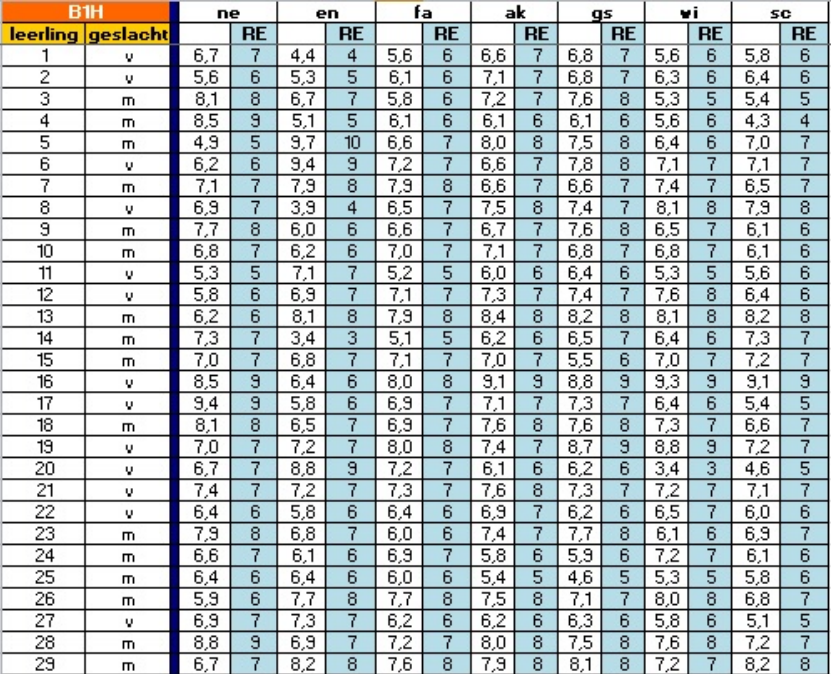

**Figuur 3**

- **a** Maak een frequentietabel voor de gehele eindcijfers voor wiskunde. Gebruik de eindcijfers 3 tot en met 10.
- **b** Bereken het gemiddelde van die gehele eindcijfers in één decimaal nauwkeurig.
- **c** Maak een tabel met relatieve frequenties van de eindcijfers voor het vak wiskunde. Bereken het gemiddelde eindcijfer in één decimaal nauwkeurig.

#### $\mathcal{L}^{\text{max}}$ **Opgave 8**

Gebruik de eindcijfers van de leerlingen uit B1H uit de voorgaande opgave.

- **a** Maak een tabel met relatieve frequenties van de gehele eindcijfers voor het vak Frans.
- **b** Bereken het gemiddelde eindcijfer voor Frans in één decimaal nauwkeurig.
- **c** Vergelijk de relatieve frequentieverdelingen van wiskunde en Frans. Kun je conclusies trekken?

### **Opgave 9**

Klas B1C bestaat uit twaalf meisjes en vijftien jongens. Hun lengtes zijn in centimeters:

- meisjes: 151, 157, 163, 162, 158, 149, 168, 155, 153, 162, 164 en 160
- jongens: 160, 169, 170, 153, 161, 154, 147, 164, 155, 158, 149, 168, 152, 157 en 153
- **a** Bereken voor de meisjes en de jongens afzonderlijk de gemiddelde lengte (het 'groepsgemiddelde'). Rond af op één decimaal.
- **b** Kun je deze gegevens overzichtelijk weergeven met behulp van frequentietabellen? Leg uit, waarom wel/niet.

### **Opgave 10**

In 2013 is gekeken naar de herkomst van leerlingen in de brugklas. De resultaten staan in de tabel.

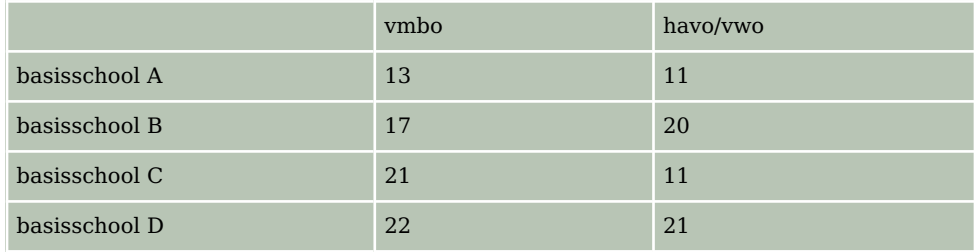

**Tabel 13**

Maak van deze tabel een relatieve frequentietabel met de relatieve frequenties per basisschool.

Kun je iets zeggen over de uitstroom van de verschillende basisscholen?

# **Toepassen**

Yousra vindt het berekenen van het gemiddelde van veel cijfers maar een tijdrovend werkje. Ze gaat leren werken met een **rekenbladprogramma (spreadsheet) zoals Excel** of Open Office Calc, of ...

Je herkent Excel aan dit icoontje.

Heb je nog nooit met Excel gewerkt? Bekijk dan eerst het **[Practicum](http://math4allview.appspot.com/view?comp=&subcomp=bw-if13&repo=math4all&item=extra)**.

Als je al weet hoe je met cellen in Excel werkt, hoe je met de inhoud van cellen kunt rekenen, hoe kopiëren gaat, en dergelijke, dan kun je meteen aan de slag.

#### **Opgave 11: Werken met Excel**  $\mathcal{L}^{\text{max}}$

Wanneer je het gemiddelde van veel gegevens moet berekenen, dan doe je dit meestal niet meer met de hand. Een computerprogramma zoals MS-Excel bewijst dan goede diensten. Gebruik het bestand **[brugklascijfers.xls](https://math4all.pragma-pod.nl/resources/otherfiles/brugklascijfers.xls)**. Sla het eerst op.

- **a** Maak zelf een frequentietabel van de gehele eindcijfers voor wiskunde.
- **b** Zoek uit hoe je van een rij gegevens het gemiddelde door Excel kunt laten berekenen.
- **c** Bereken het gemiddelde voor wiskunde met behulp van de frequentietabel. Bereken dit gemiddelde ook met de niet afgeronde rapportcijfers. Verklaar het eventuele verschil.
- **d** Je kunt nu **[Opgave 7](#page-5-0)** heel goed met Excel maken. Een goede oefening...

# **Testen**

#### **Opgave 12**

Klas B1H bestaat uit dertien meisjes en zestien jongens. Hun schoenmaten zijn achtereenvolgens:

- meisjes: 38, 37, 38, 36, 37, 38, 40, 37, 39, 37, 36, 37 en 39
- jongens: 36, 38, 42, 40, 41, 39, 38, 37, 37, 40, 39, 41, 42, 41, 38 en 39
- **a** Maak een relatieve frequentietabel van de schoenmaten van de jongens en van de schoenmaten van de meisjes.
- **b** Bereken met behulp van de frequentietabel de gemiddelde schoenmaat van de meisjes en die van de jongens. Rond af op één decimaal.
- **c** Kun je op grond van de gemiddelde schoenmaat concluderen dat de jongens grotere voeten hebben dan de meisjes?
- **d** Vergelijk beide tabellen. Kun je er een conclusie uit trekken?

# **Practicum: Werken met Excel**

Het is handig als je goed kunt **werken met Excel** of een ander rekenbladprogramma. Als je nog nooit met Excel hebt gewerkt, doe dan eerst dit **[practicum](https://www.math4all.nl/informatie/basistechnieken-tafels-in-xl)**. Je moet nauwkeurig uitvoeren wat daar staat, print de tekst eventueel.

Je hebt er Excel-versie 2000 of hoger voor nodig.

Werk samen met iemand anders, maar zorg wel dat je alles wat er gebeurt ook zelf alleen kunt!

Excel kan zelf **frequentietabellen** voor je maken. Je hoeft dan niet met de hand te tellen.

In het Excelbestand **[brugklascijfers.xls](https://math4all.pragma-pod.nl/resources/otherfiles/brugklascijfers.xls)** vind je de eindcijfers van brugklas B1H. Op het tweede blad is van de resultaten voor het vak engels een frequentieverdeling gemaakt.

Dat gaat als volgt:

- Maak eerst een kolom met cijfers van (bijvoorbeeld) 3, 4, 5, t/m 10 en de gewenste opschriften. Die kolom met cijfers bestaat in dit bestand uit de cellen U6 t/m U13.
- In dit bestand zijn de cellen V6 t/m V13 bestemd voor de frequenties. Selecteer die allemaal.
- Klik nu in de formulebalk en zet daar in: =INTERVAL(G3:G31;U6:U13) en doe [ctrl][shift][enter].

Als het goed is krijg je nu de juiste frequenties. Excel telt dus in de cellen G3 t/m G31 (de cijfers voor engels) hoeveel er steeds voorkomen van de waarden in de cellen U6 t/m U13, de verschillende cijfers die voorkomen.

LET OP: Je moet het Excel-bestand BrugklasCijfers.xls eerst downloaden om er in te kunnen werken. Dat doe je door op de link te klikken en kiezen voor: 'Opslaan als...'. Je kopieert het dan naar de computer waarop je werkt.

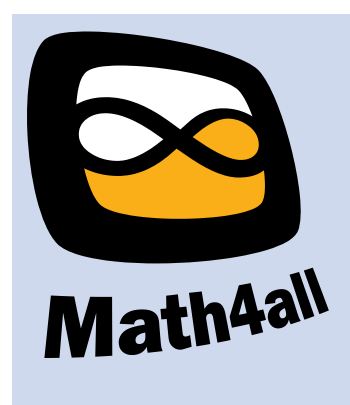

#### © 2023

Deze paragraaf is een onderdeel van het Math4All wiskundemateriaal.

Math4All stelt het op prijs als onvolkomenheden in het materiaal worden gemeld en ideeën voor verbeteringen in de content of dienstverlening kenbaar worden gemaakt. Klik op in de marge bij de betreffende opgave. Uw mailprogramma wordt dan geopend waarbij het emailadres en onderwerp al zijn ingevuld. U hoeft alleen uw opmerkingen nog maar in te voeren.

Email: f.spijkers@math4all.nl

Met de Math4All Foliostraat kunnen complete readers worden samengesteld en toetsen worden gegenereerd. Docenten kunnen bij a.f.otten@math4all.nl een gratis inlog voor de maatwerkdienst aanvragen.